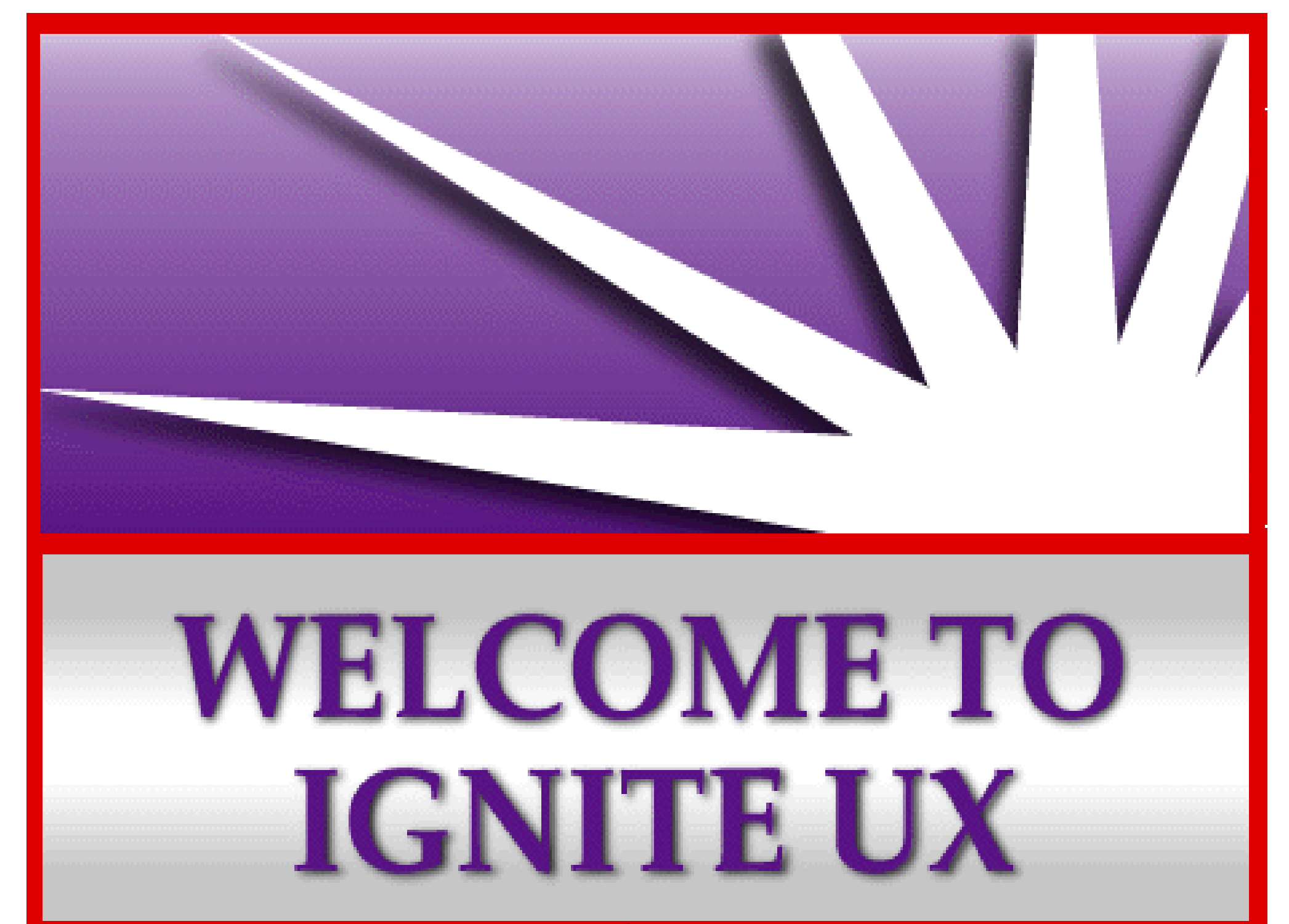

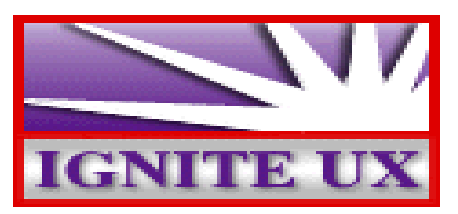

# **Customized Install Media Creation**

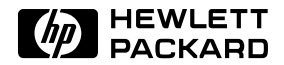

#### **Rationale for customized install media**

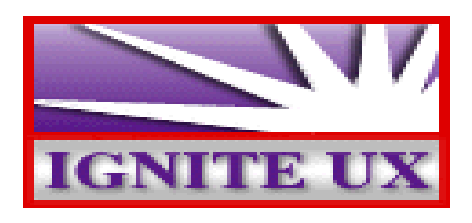

There are some compelling reasons for building customized install media:

- You have a large number of systems that are basically identical, and:
	- the systems lack network boot capability; or
	- networking is unreliable or slow so contact with an Ignite-UX server is problematic; or
	- the systems are geographically widespread.
- You have Series 800 systems that lack network boot, and you want to contact an Ignite-UX server.
- You want to hand a customized install media to someone and have them perform a complete non-interactive install.
- You want a single media that has all the components of the operating system (HP-UX, applications, patches, diagnostics and local customizations that are needed) loaded in a single session.

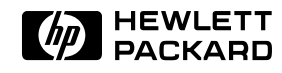

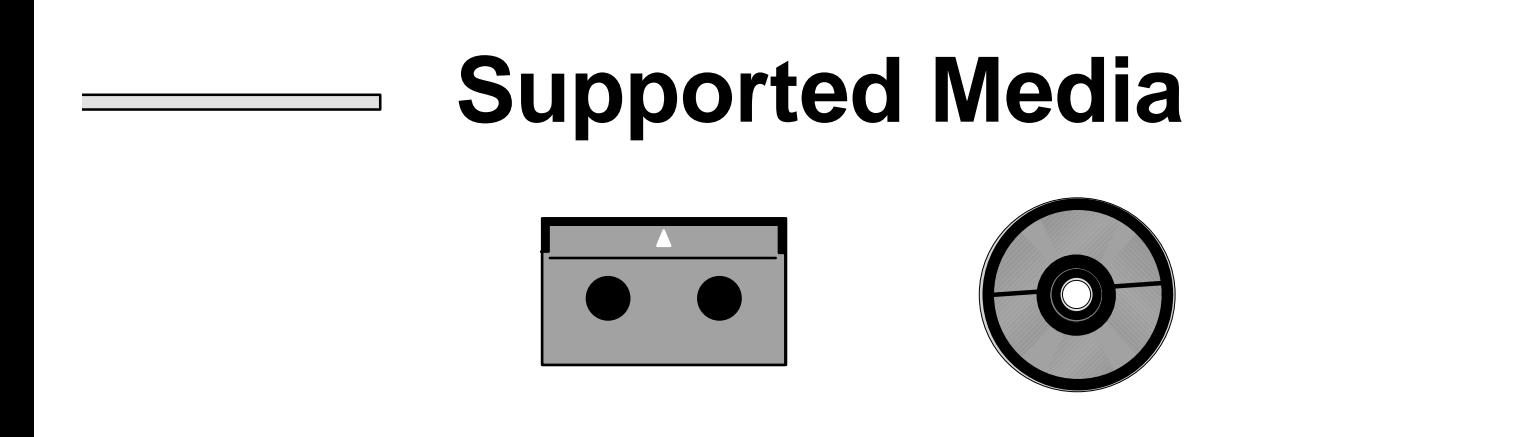

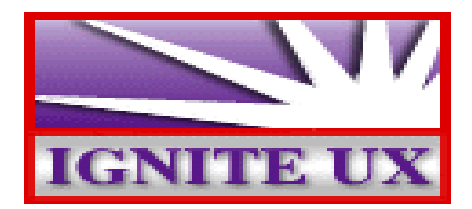

- Supported media as of now is either DDS tape or CD-ROM (HFS or CDFS file systems).
- DDS tape (90 meter) capacity is 2GB.
- CD-ROM capacity is 650 MB.
- Only one software depot on DDS tape.
- Must use DDS1 density device files for DDS tapes to assure greatest possible coverage.
- As additional media is supported (for example DLT or DVD), Ignite-UX will support them as well.

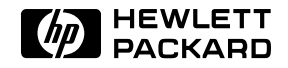

# **Config files**

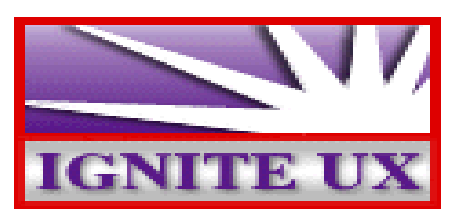

- A config file is the basic data store of Ignite-UX.
- The content of a file is one or more of the classes in the diagram.
- It is described in detail in *instl\_adm*(4).
- A **sw\_source** represent either a DDS tape or a CD-ROM.
- A **sw\_sel** represents either an archive or a bundle in a SD depot.

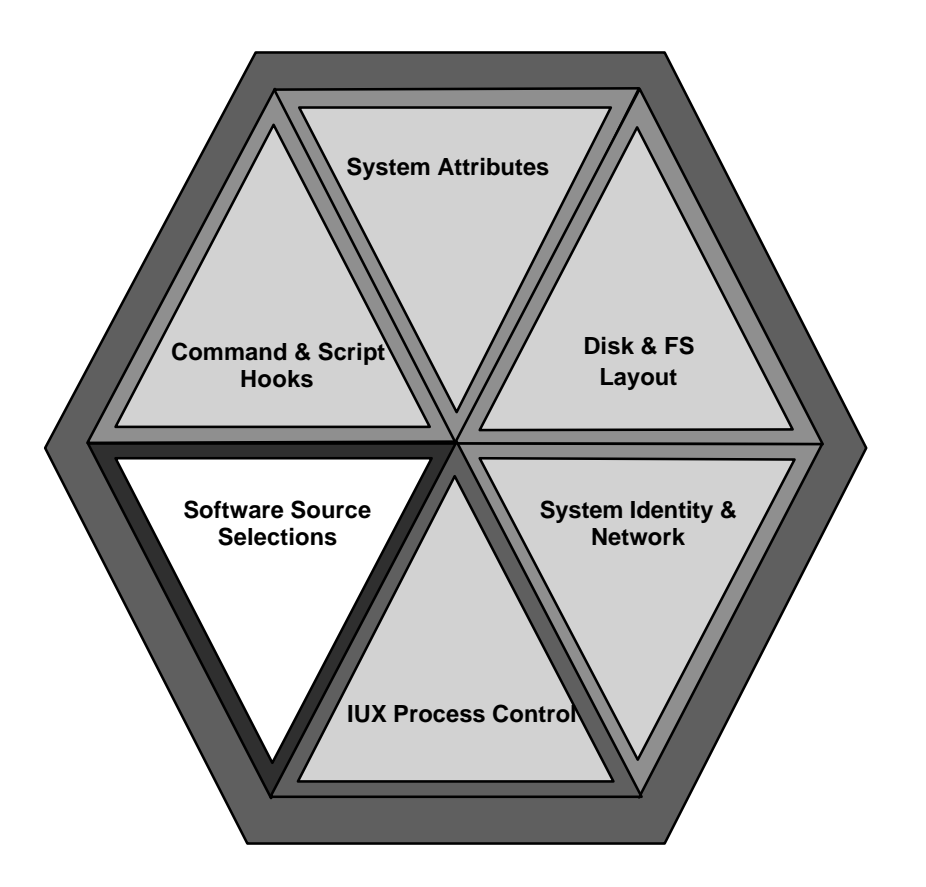

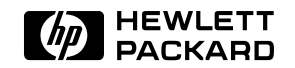

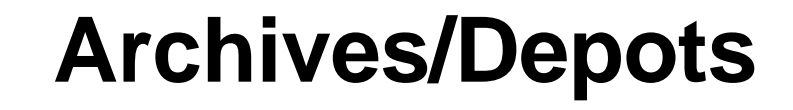

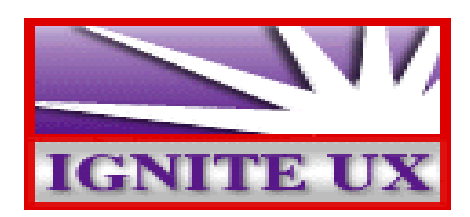

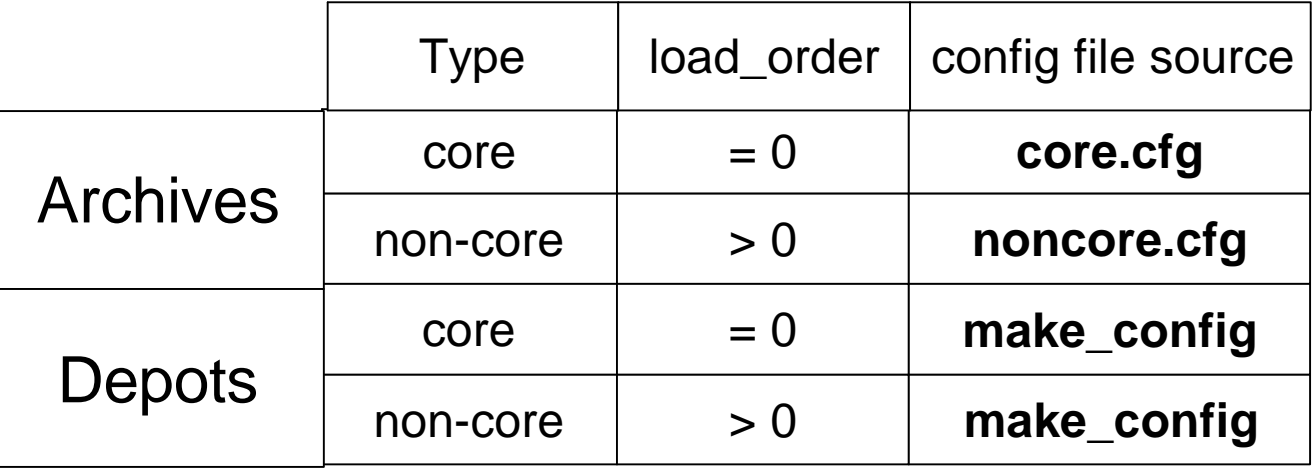

- For core archive access, Ignite-UX supplies a template config file in **/opt/ignite/data/examples/core.cfg**. For non-core archive access, the template file is **/opt/ignite/data/examples/noncore.cfg**. The file is typically copied elsewhere and edited.
- For depot access, the output of **make\_config** is used as the starting point It has to be edited somewhat for use on either a DDS tape or a CD-ROM. Unless stated otherwise, all other attributes remain the same.
- There can be only one source for core software. You can use archives or depots or both for non-core software.

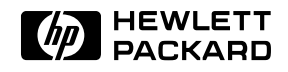

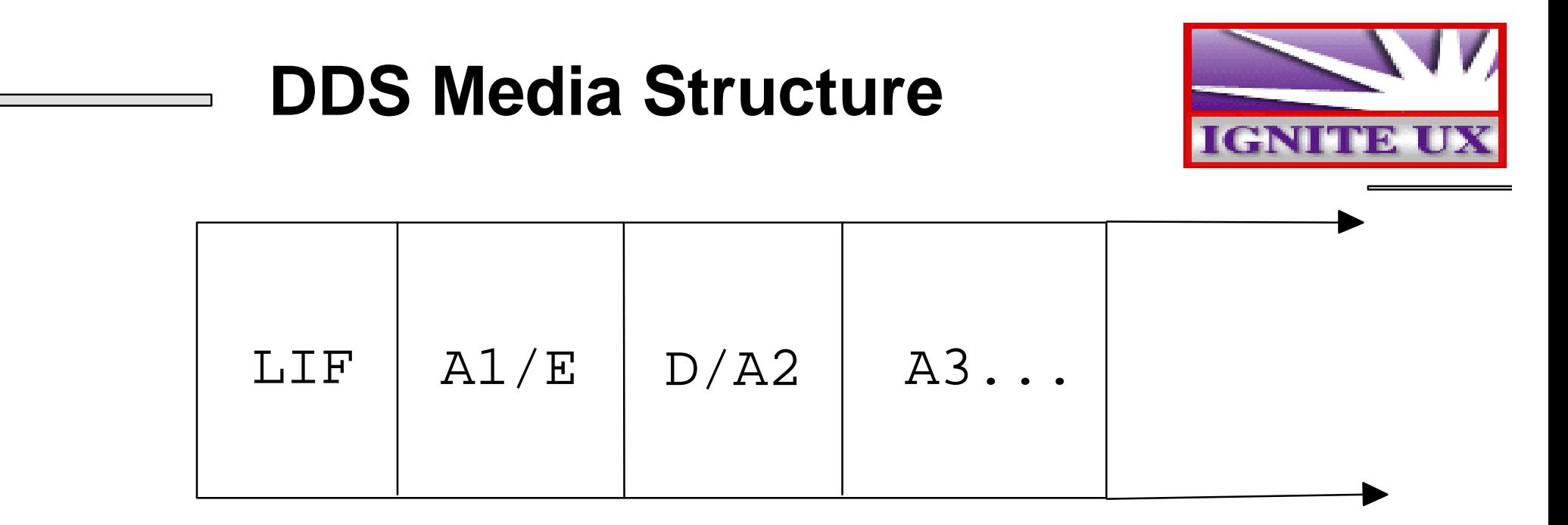

- Each of these objects has an important role to play in an install media.
- The first object is the LIF header.
- The second object is either an archive (indicated by A1) or may be empty (E) if installation is solely from the software depot.
- The third object is either a software depot (D) or may be used for an archive (A2).
- All remaining objects (A3, ...) are archives limited only by the capacity of the tape.

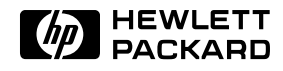

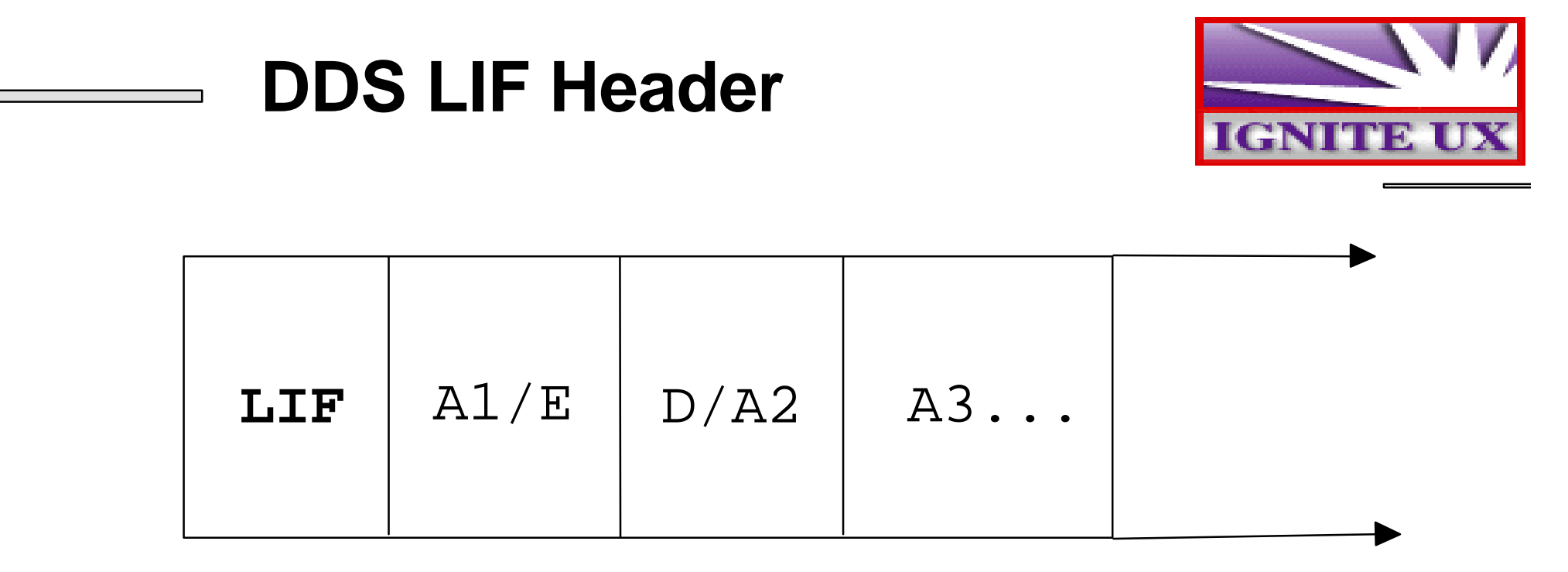

- The LIF Header contains files that provide the Ignite-UX tool, configuration information, boot utilities, install kernel and file system, and post\_load and post\_config scripts.
- It is created using **make\_medialif.**
- The configuration information in the INSTALLFS can be modified using **instl\_adm**. The defaults are whatever is stored in the INSTALLFS on your Ignite-UX server when **make\_medialif** is run.

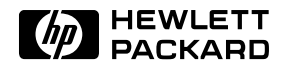

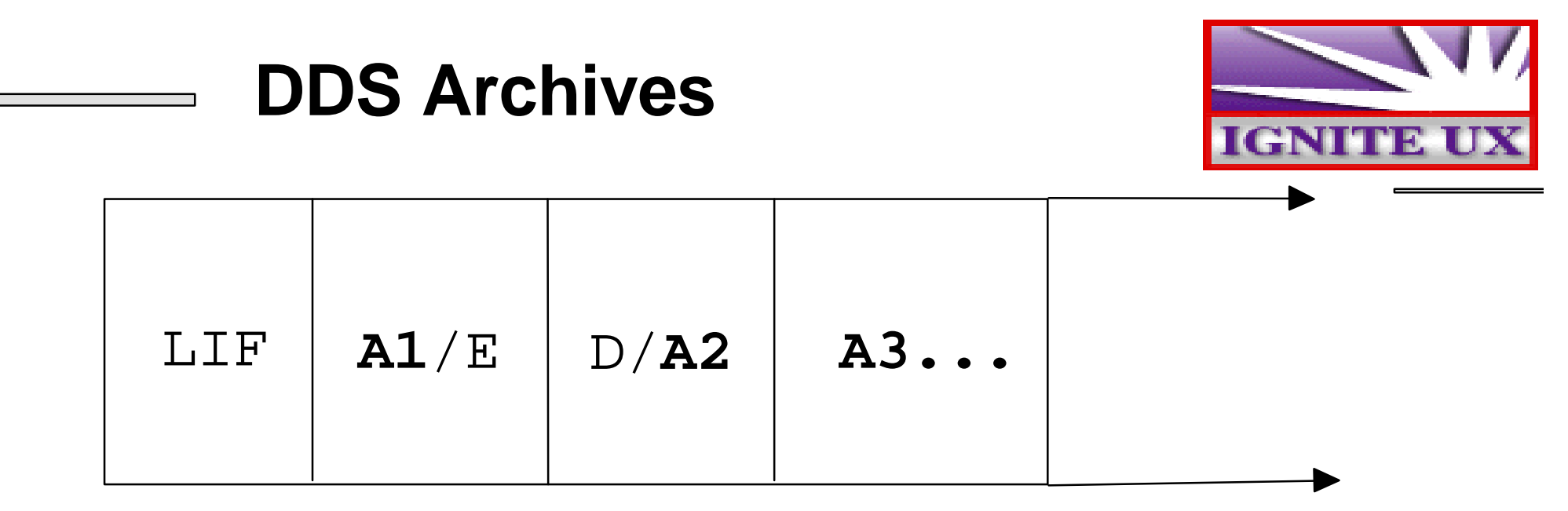

- A core archive is usually created using **make\_sys\_image**.
- To access an archive on a tape, these config file attributes must be set:

```
► SW_SOUrce
 source_type = "MT"
 change_media = FALSE
```
#### sw\_sel

```
archive_path = "1"
impacts = "/" 32Kb
```
The impacts lines must be those reported by **archive\_impacts**.

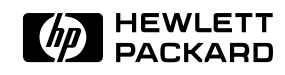

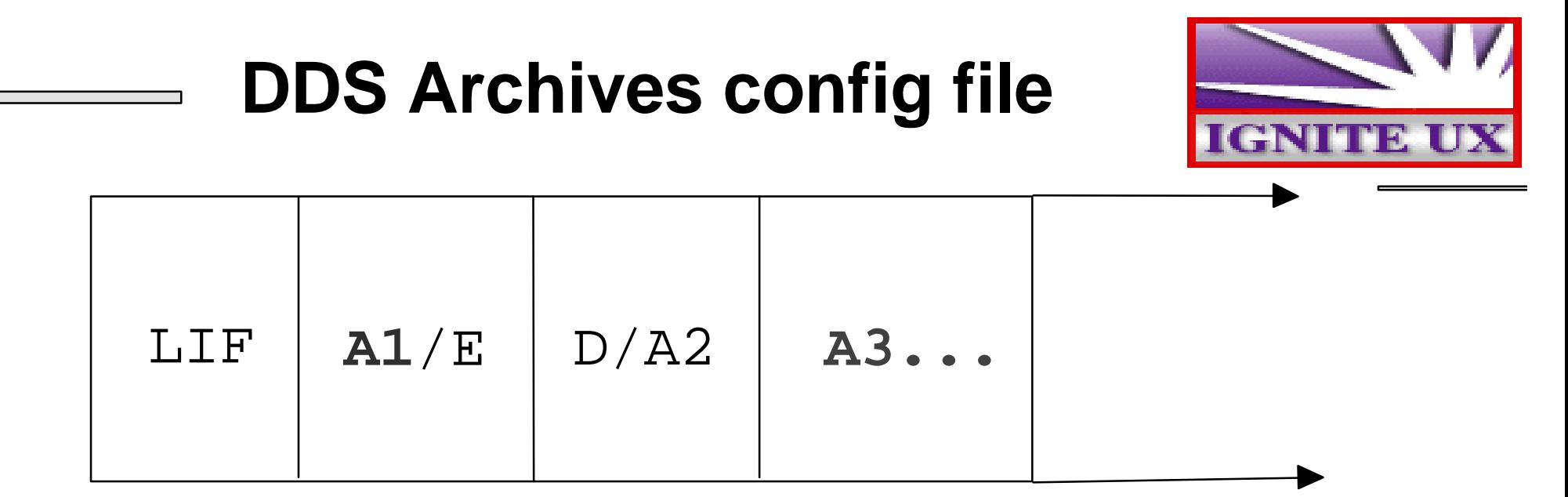

```
sw_source "core archive" {
   loadį<math>order = 0source_format = archive
   source_type = "MT"
   change_media = FALSE
}
```

```
init sw_sel "1st Series 700 archive" {
   sw_source = "core archive"
   sw_category = "HPUXEnvironments"
   archive_type = gzip tar
   archive_path = "1"
   impacts = "/" 32Kb = TRUE
sw_sel "2nd Series 700 archive" {
   arcitive path = "3"
   impacts = "/" 34Kb}
```
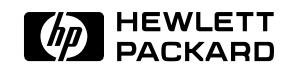

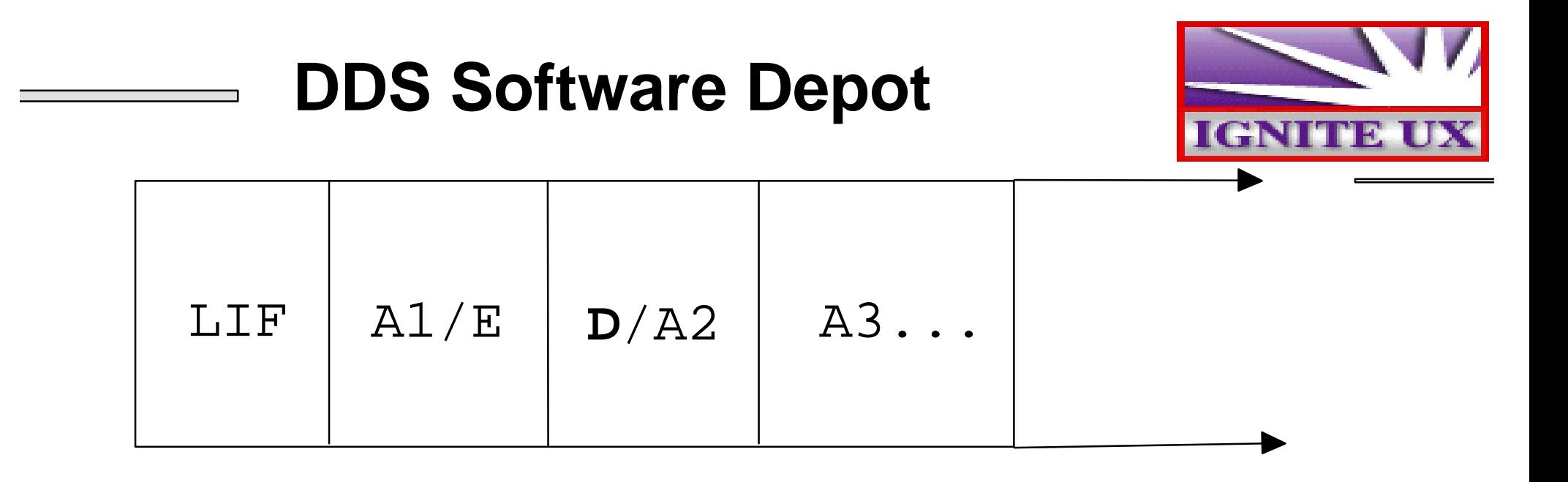

- If the DDS tape has a LIF header, the depot on a DDS tape must be the third object on the tape. If it does not, it must be the first object (if change\_media was true for example). This is an SD restriction.
- The depot is referred to as a serial depot. It is created using **swpackage -x target\_type=tape**.
- To access the depot on a tape, these config file attributes must be set:
	- ► sw\_source

```
source_type = "MT"
```
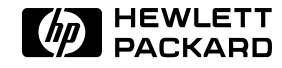

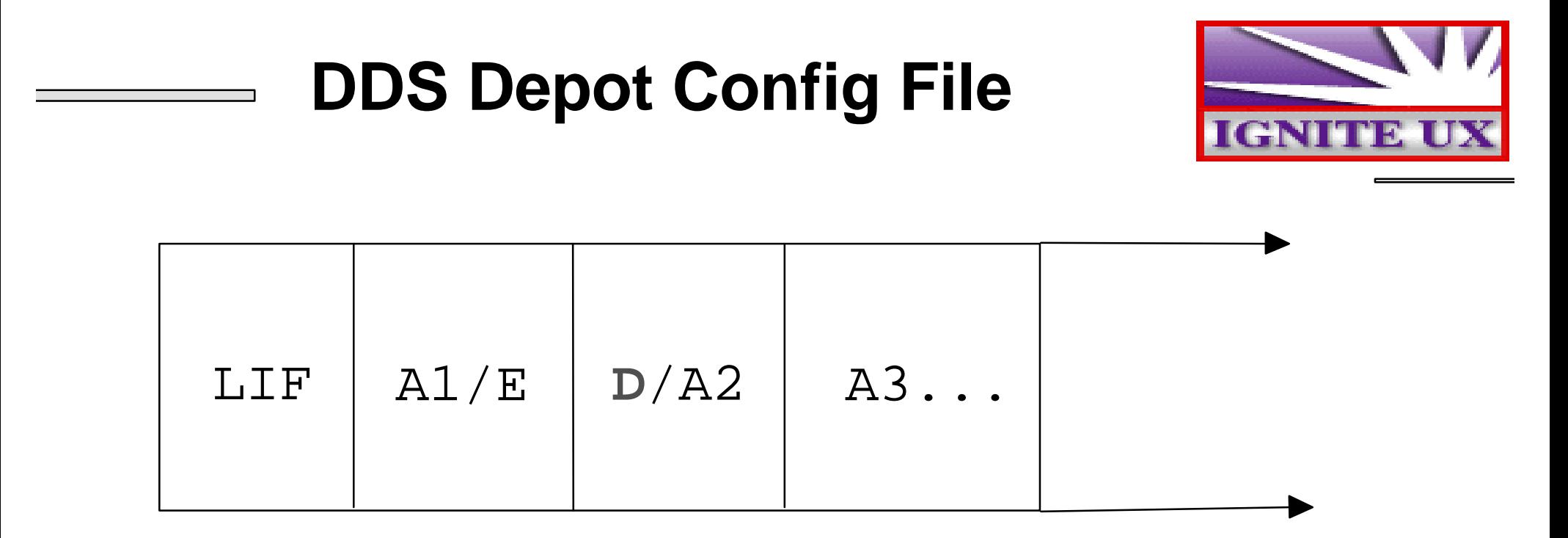

```
sw_source "tape depot" {
   source_type = "MT"
   source_format = "SD"
}
```

```
sw_sel "myApplication" {
   sw_source = "tape depot"
}
init sw_sel "myKeyApp" {
   sw_source = "tape depot"
 = TRUE
```
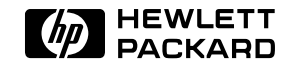

### **Assembling the DDS tape**

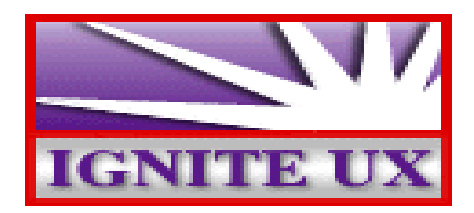

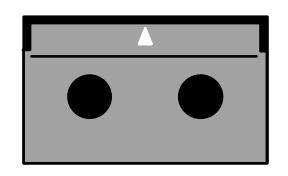

- When all config files are complete and checked using **instl\_adm -T**, use **make\_medialif** to create the LIF header. It is advisable that the first config file passed in with a **-f** argument be the default config file (**/opt/ignite/data/Rel\_B.\*/config**) for the release being installed.
- Use **instl\_adm** to set **run\_ui** and **control\_from\_server** attributes in the LIF header to appropriate values.
- Using a DDS-1 density, no compression, no rewind device file, use **mt** to rewind the tape and to write empty files to the tape. Use **dd** to write out the LIF header, all archives, and the serial depot. Note that the LIF header must be written out with an output block size of 2KB; everything else is written out with a 10KB output block size.

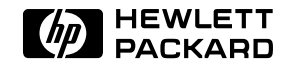

# **CD-ROM File System**

- A CD-ROM is either an HFS or CDFS file system.
- Ignite-UX will mount the CD-ROM when it is accessing it. All paths for archives and depots are relative to this mount point.
- The easiest method to create a file system image is to create a logical volume large enough to store everything on the CD-ROM. Then using commands like **tar**, **swcopy** and **cp**, move the objects into place in that logical volume.
	- For CDFS, use something like **mkisofs** to create the CDFS as a regular file from the mounted file system.
	- ► For HFS, unmount the volume and copy the raw logical volume to a regular file using **dd**.
- The capability to make it an install media is provided by **instl\_combine** that wraps the LIF header around the file system image.

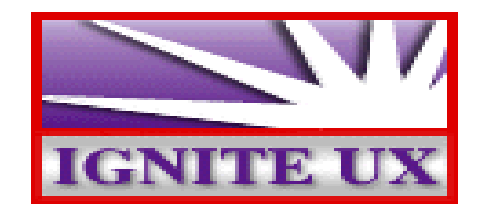

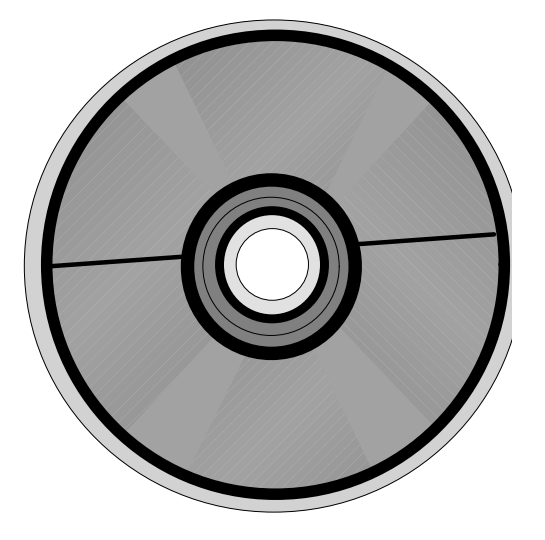

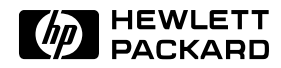

### **CD-ROM Archives**

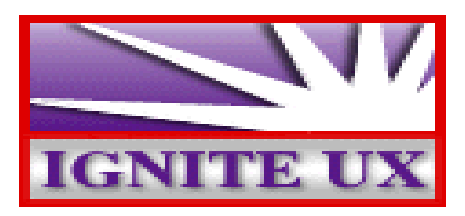

- There is no limit on the number of archives on a CD-ROM. The only limitation is the capacity of the CD-ROM.
- To access the archive on a CD-ROM, these config file attributes must be set:

```
► sw_source
```
source\_type = "DSK" change\_media = FALSE

```
\blacktrianglerightsw sel
```
archive\_path="archives/myarchive.gz"  $impacts = "/" 32Kb$ 

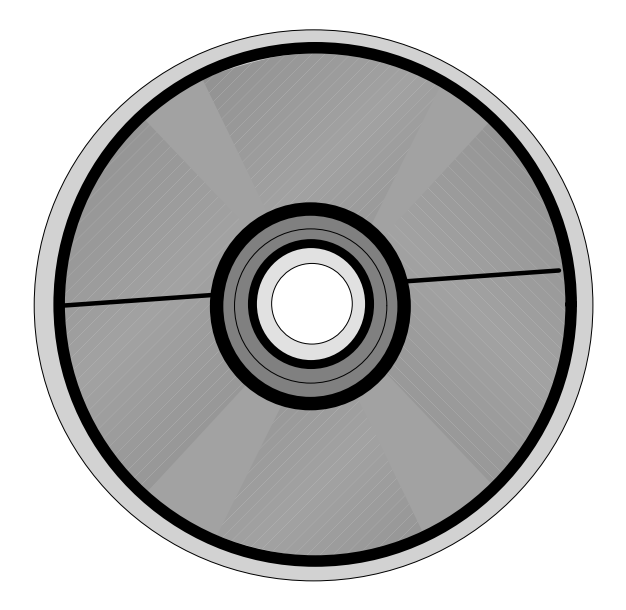

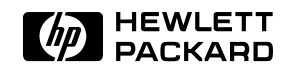

### **CD Archives config file**

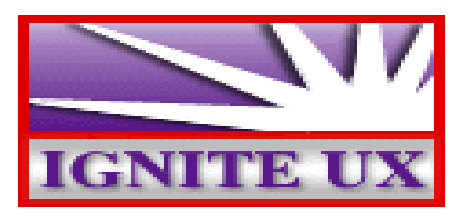

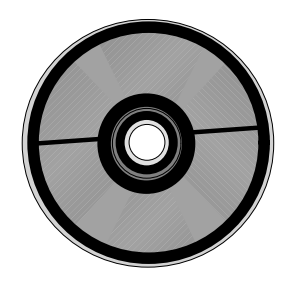

sw\_source "core archive" { load\_order=0 source format=archive source\_type="DSK" change\_media=FALSE

init sw\_sel "1st Series 700 archive" { sw\_source = "core archive" sw\_category ="HPUXEnvironments" archive\_type = gzip tar archive\_path = "archives/my1st.gz" exrequisite = "2nd Series 700 archive"  $impacts = "/" 22Kb$  = TRUE sw\_sel "2nd Series 700 archive" {

archive\_path ="archives/my2nd.gz"  $impacts = "/" 25Kb$ 

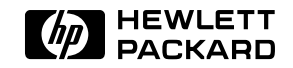

}

}

### **CD-ROM Software Depots**

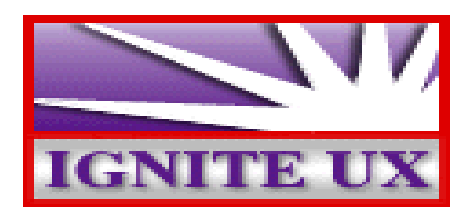

- There is no limit on the number of depots on a CD-ROM. The only limitation is the capacity of the CD-ROM.
- To access a depot on a CD-ROM, the following config file attributes must be set as follows:

► sw\_source

source\_type="DSK" sd\_depot\_dir="depots/apps700"

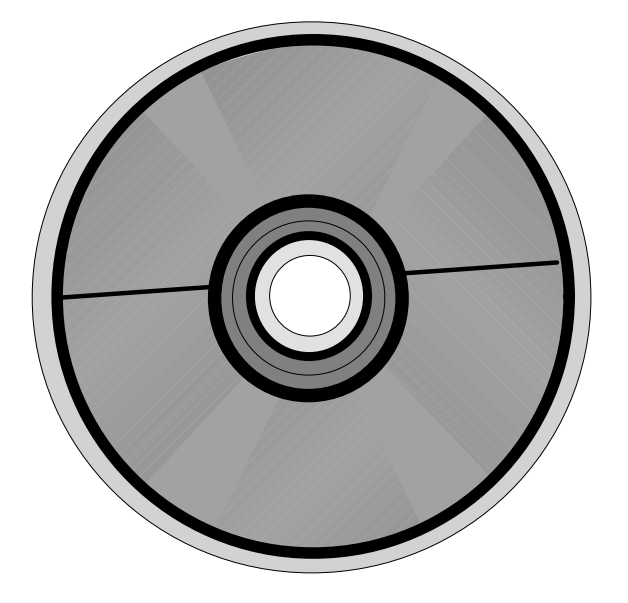

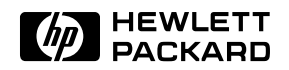

# **CD-ROM Depots config file**

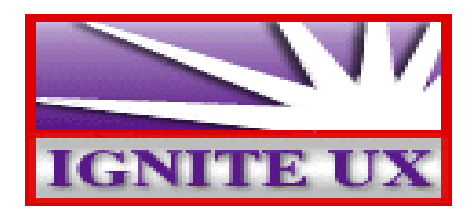

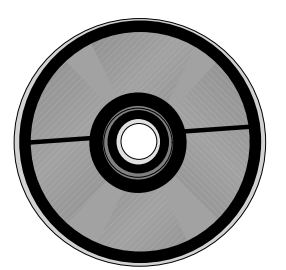

```
sw_source "1st depot" {
   source_type="DSK"
   sd_depot_dir="depots/my1stdepot"
   source format=SD
}
```

```
sw_source "2nd depot" {
   sd_depot_dir="depots/my2nddepot"
}
```
sw\_sel "my1stapp" { sw\_source="1st depot" } init sw\_sel "my2ndapp" { sw\_source="2nd depot" = TRUE sw\_sel "my3rdapp" { sw\_source="2nd depot" }

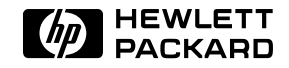

# **Assembling the CD-ROM**

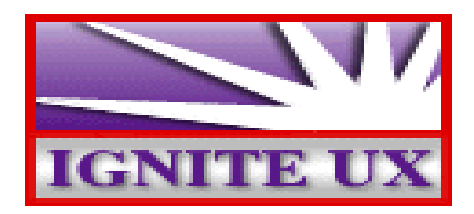

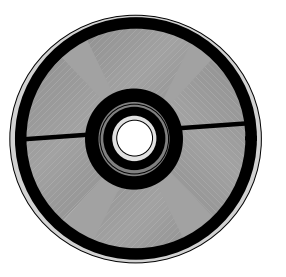

- When all config files are complete and checked using **instl\_adm -T**, use **make\_medialif** to create the LIF header. It is advisable that the first config file passed in with a **-f** argument be the default config file (**/opt/ignite/data/Rel\_B.\*/config**) for the release being installed.
- Use **instl\_adm** to set **run\_ui** and **control\_from\_server** attributes in the LIF header to appropriate values.
- The raw file system image must be copied to a regular file using **dd** for an HFS CD-ROM. For a CDFS, it must be created from the mounted file system.
- Use **instl\_combine** to combine the LIF header and file system image .
- The image can be written to a raw disk and tested before burning a CD. Using your CD writing software write the file system image to the CD in raw mode.

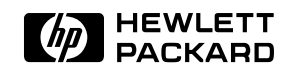

#### **Two most important INSTALLFS variables**

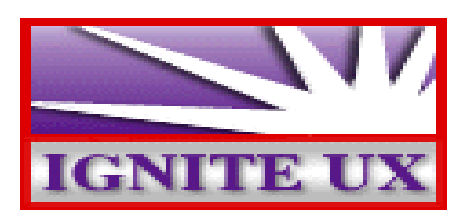

#### •run\_ui

If true, will execute Ignite-UX command **itool** for an interactive install on either the target or server depending on how control from server is set.

If false, will attempt a non-interactive install. Ignite-UX, by default, gives a 10 second delay to permit the process to be interrupted.

#### control\_from\_server

If true, will attempt to contact an Ignite-UX server at the IP address stored in the INSTALLFS variable **server**.

If false, control is maintained locally at the target.

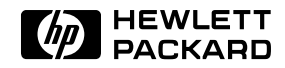

# **You've got the power!**

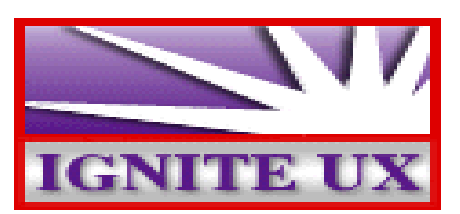

- Ignite-UX is a powerful toolset. You can decide if, when and how to use:
	- $\boxtimes$  OS archives
	- $\boxtimes$  SD depots
	- $\boxtimes$  Interactive installs
	- $\boxtimes$  Conditional installs
	- $\boxtimes$  Automated installs
	- $\boxtimes$  Interact with server
	- $\boxtimes$  File system layout
	- $\boxtimes$  Series 700 versus 800
	- $\boxtimes$  32-bit versus 64-bit for 11.0
	- Final networking information versus **set\_parms**
- What is not supported:
	- $\boxtimes$  Multiple OS versions on same media like both 10.10 and 10.20

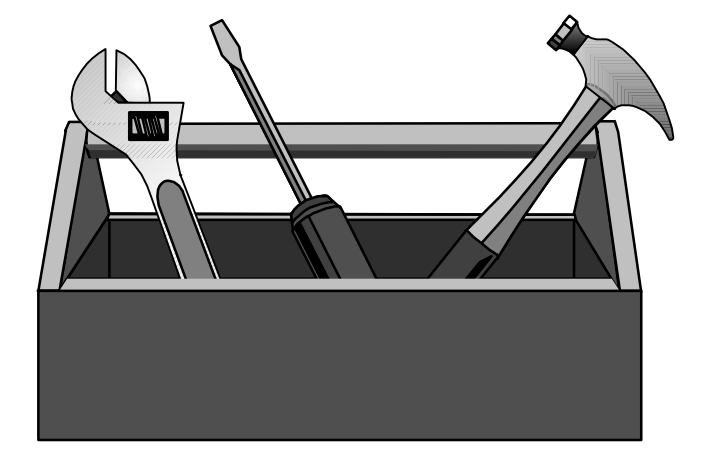

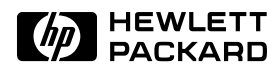

# **A CD-ROM for you**

- There is a customized install CD-ROM which is available. It will be available here and in the Tech Lab at the Ignite-UX display. It is also being used in another presentation. Limit yourself to one copy please.
- It will install 10.20 on either Series 700 or Series 800. There are a number of applications that can be interactively selected for loading. ACE and Hardware Extensions systems are not supported. Of course Ignite-UX in general supports these systems, but the CD does not.
- The latest version of Ignite-UX is found in a depot called **Ignite-UX** on the CD-ROM. So if the CD-ROM is mounted at **/cdrom**, the depot location would be **/cdrom/Ignite-UX**.

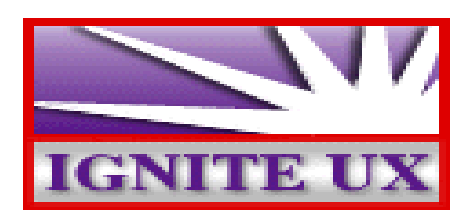

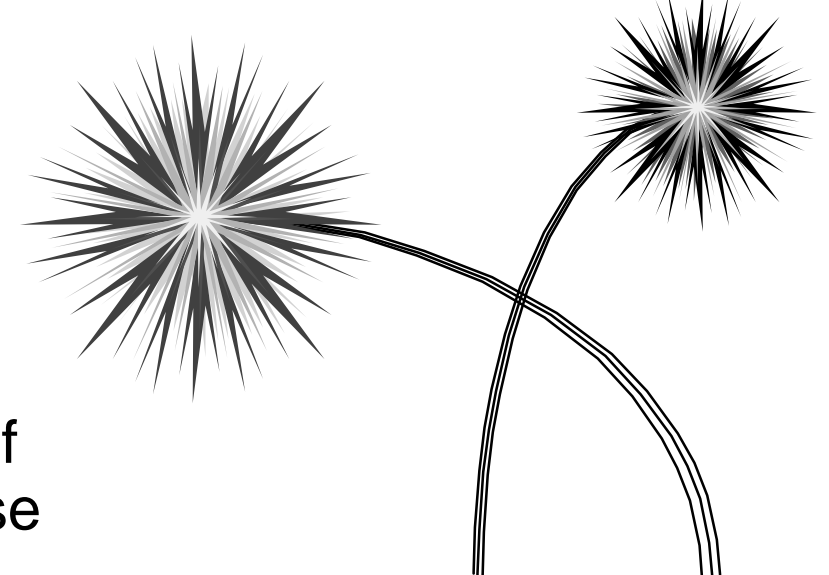

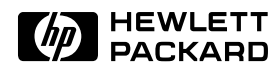